المملكة العربية السعودية **وزارة التربٌة والتعلٌم اإلدارة العامة للتربٌة والتعلٌم بالجوف**  إدارة التجهيزات المدرسية وتقنيات التعليم **لسم تمنٌات التعلٌم**

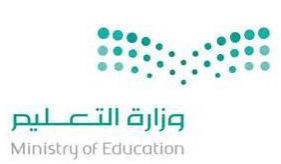

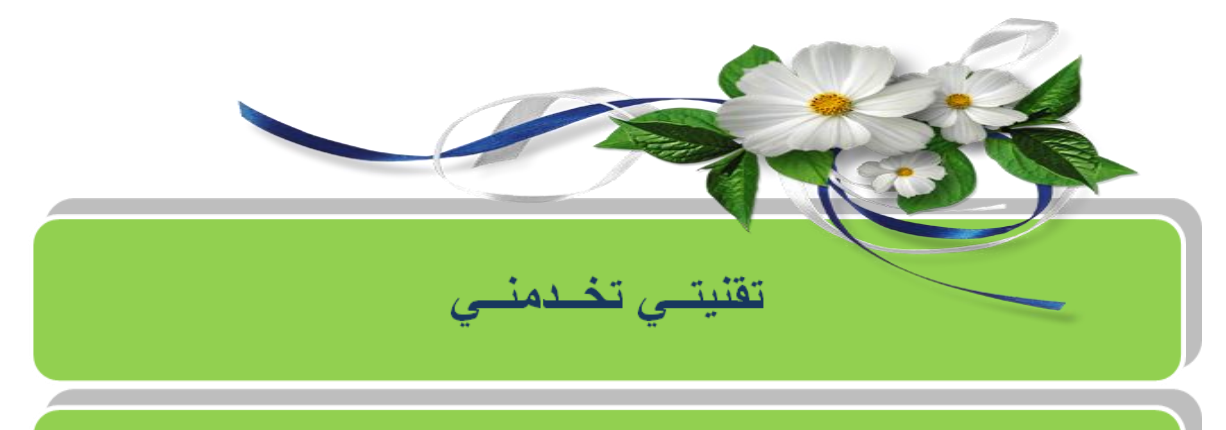

ـــــــــــــــــــــــــــــــــــــــــــــــــــــــــــــــــــــــــــــــــــــــــــــــــــــــــــــــــــــــــــــــــــــــــــــــــــــــــــــــــــــــــــــــــــــ

تطبيقات الايباد والايفون في الحصة الدراسية

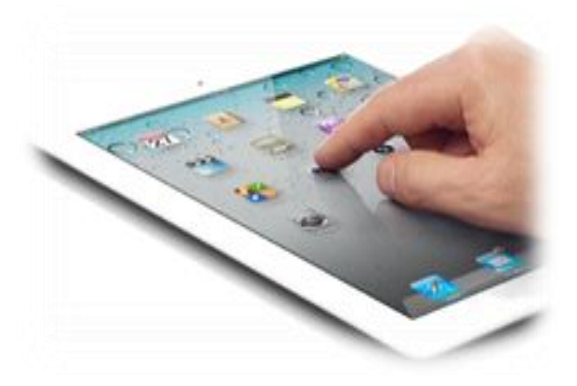

**إعداد مشرفة تمنٌات التعلٌم** 

ا**نتصار عقلا المصبح** 

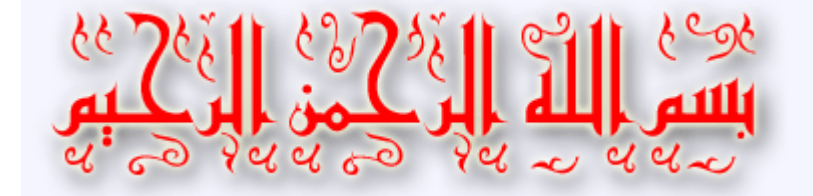

### **الهدف من البرنامج**

**الهدف العام: استخدام التمنٌات التفاعلٌة الحدٌثة باألجهزة الذكٌة ))االٌباد والجوال(( فً العملٌة التعلٌمٌة** 

الأهدا**ف التفصيلية:** 

- ـ<del>ا</del> الأجهزة التقنية وسيلة مساعدة فى العملية التعليمية
- <mark>≢ تصميم برامج تعليمية متطورة لتحقيق أهداف تعليمية وسلوكية.</mark>
	- **اختصار الزمن وتملٌل الجهد على المعلم والمتعلم**
		- <mark>≢ تنمية المهارات العقلية عند المتعلم</mark>
- ـ<del>4</del> قدرتها على إيجاد بيئات فكرية تحفز الطالبة على استكشاف موضوعات ليست موجودة ضمن المقررات الدراسية .

ـ<del>ـ الف</del>ئة المستهدفة: معلمات جميع الفئات

**مدة البرنامج: ٌومـــان**

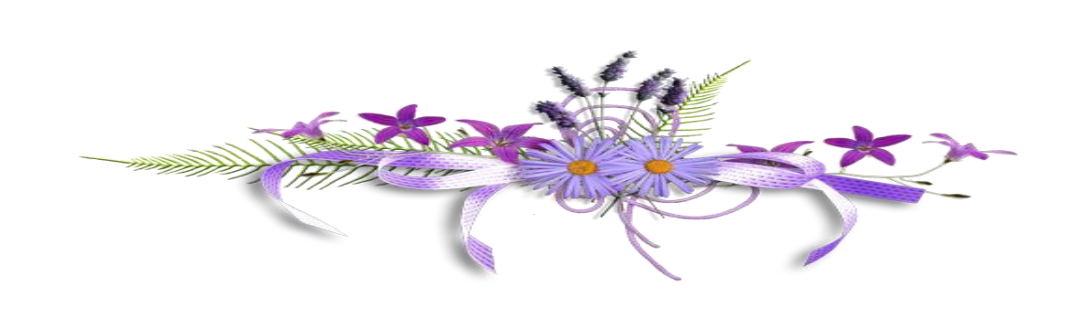

п

# <mark>دليل البرنامج</mark>

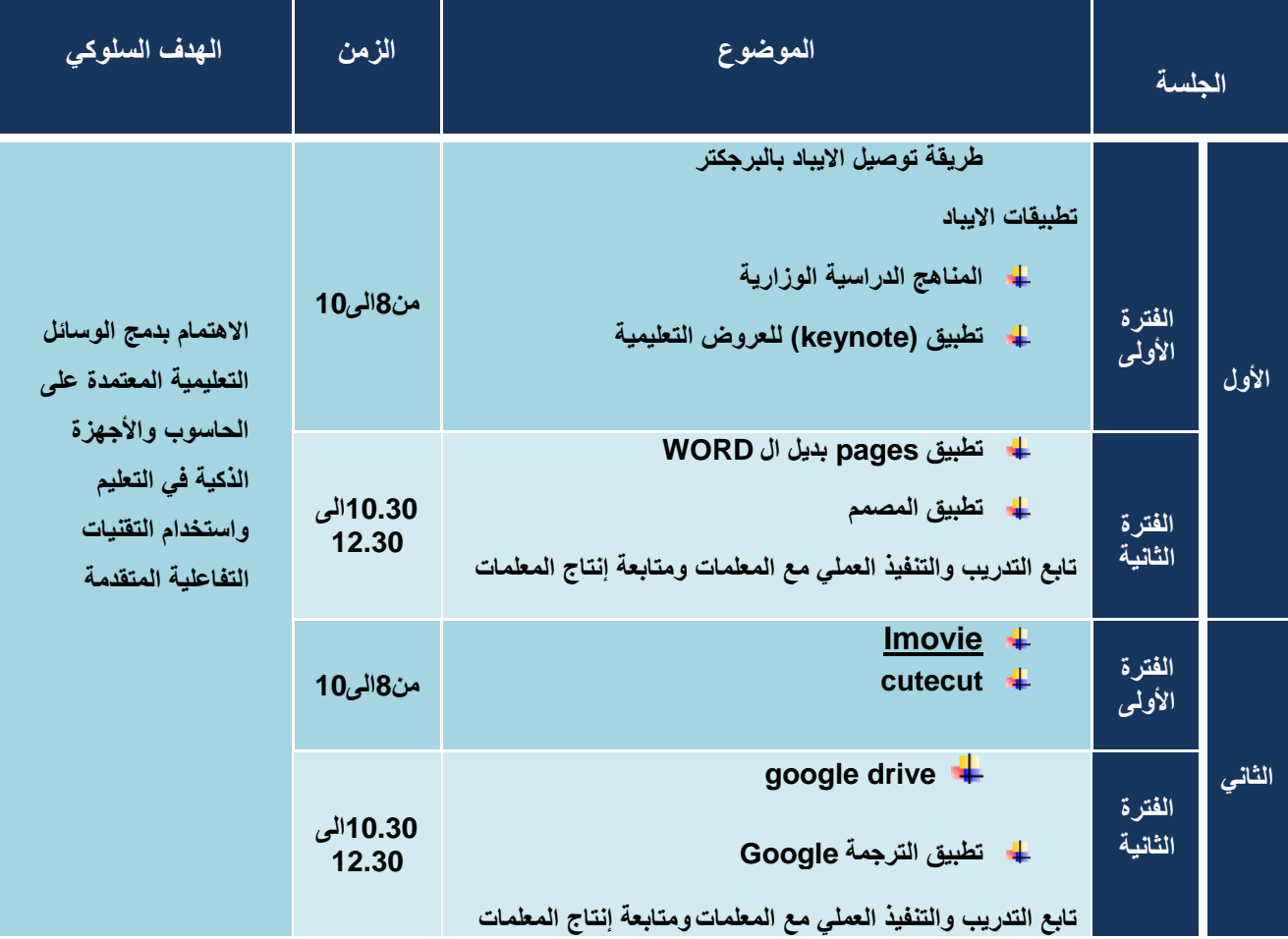

**موضوعات الدورة** 

- **طرٌمة توصٌل االٌباد بالبرجكتر**
	- **∕ تطبيق المناهج الدراسية** 
		- **⁄** تطبيقkeynote
			- **تطبٌك pages**
			- **∕ تطبيق المصمم**
		- **I movieكٌتطب**
		- **cute cut كٌتطب**
	- **∕ تطبيق الترجمة من قوقل**
	- **√ تطبيقَ قوقل درايفdrive**

**طرٌمة عرض شاشة االٌباد على شاشة خارجٌة** 

**نحتاج إلى برجكتر+وصلة أٌباد )Cable VGA)+أٌباد)d a p I)**

توصيل الايباد بالبرجكتر تظهر الشاشة مباشرة في الشاشة الخارجية

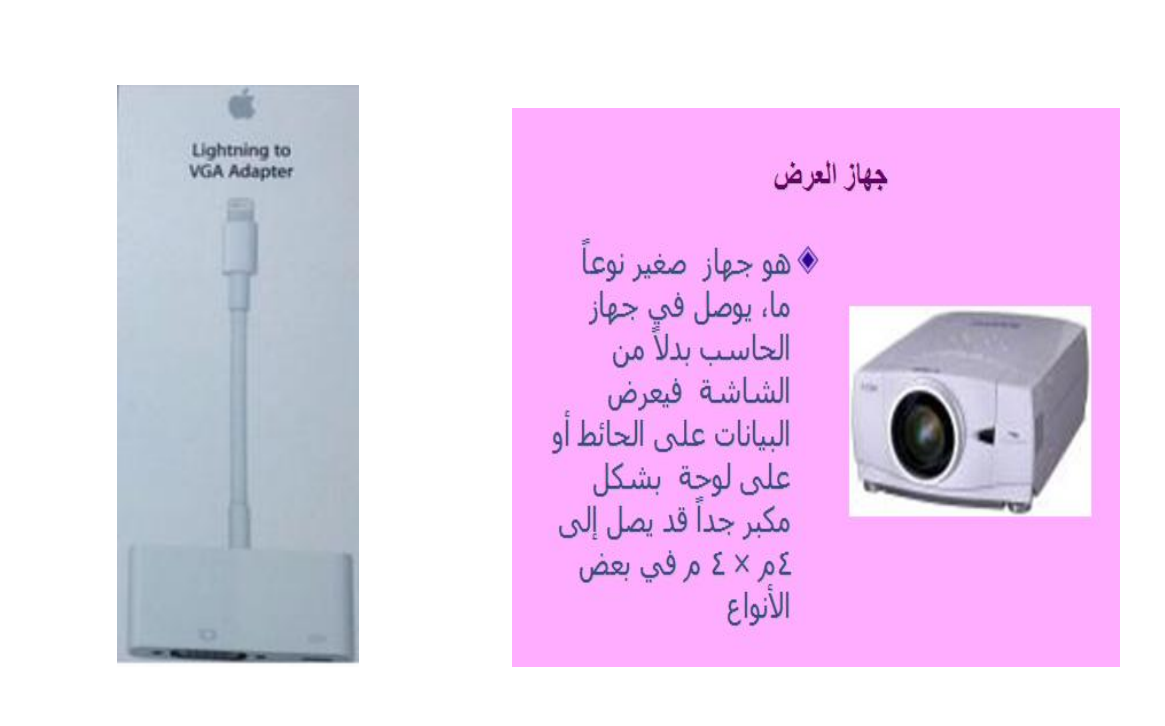

**ــــــــــــــــــــــــــــــــــــــــــــــــــــــــــــــــــــــــــــــــــــــــــــــــــــــــــــــــــــــــــــــــــــــــــــــــــــــــــــــــــــــــــــــــــــــــــ** 

4

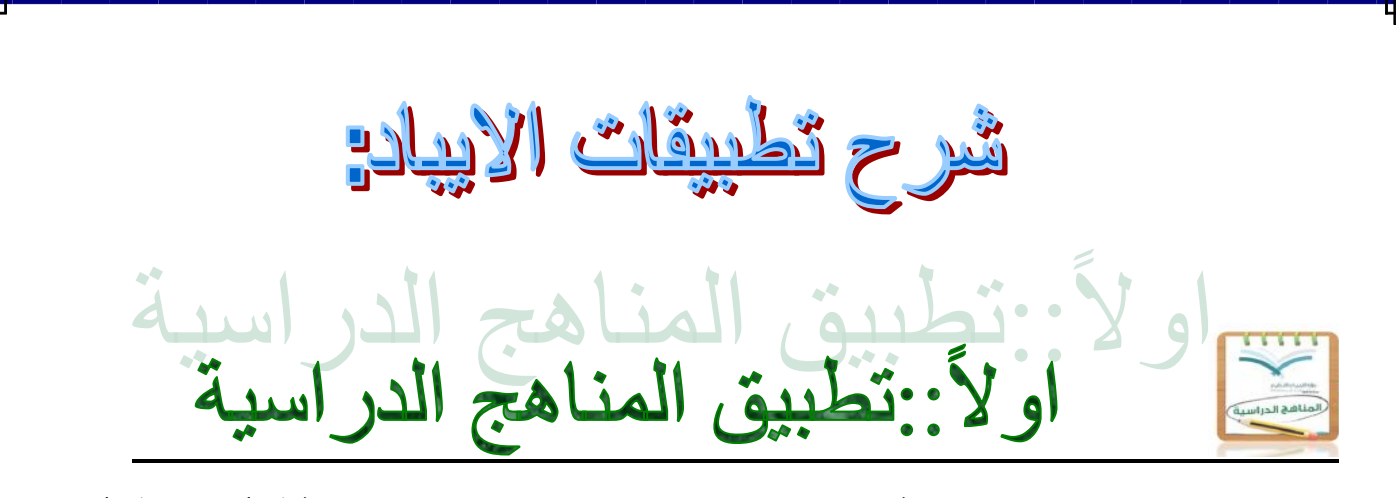

هو تطبيق من إنتاج وزارة التربية والعليم وهو يتيح للطالبات والمعلمات تفح الكتب المدرسية ف*ي* أي وقت وف*ي* أي مكان ويوجد به المناهج الدراسية من الابتدائ*ي* حتى ثالث ثانوي(جميع المراحل)

**تطبٌك المناهج الدراسٌة) الكتب االلكترونٌة(**

- **ملف أو ملفات نصٌة ٌمكن لراءتها بمحرر أو برنامج لراءة نصوص**
	- **تخزٌن حجم كبٌر من المعلومات )نصف ملٌون صفحة / اسطوانة(**
		- **معظمها مجاناً إضافة إلمكانٌة الوصول إلٌها من أي مكان**
- **استخدام االرتباط ألتشعبً فً التنمل داخل الكتاب أو مولع على اإلنترنت له عاللة بالنص** 
	- **التفاعل بٌن المارئ والكتاب كتجربة تطبٌمات أخرى بتغٌٌر فً المادة المكتوبة**
- ♦ عرض لقطات تسجيلية لمحاضرات ودروس علمية، أو عمليات جراحية في الطب، أو تفاعلات كيميائية، وغير ها

### واجهة التطبيق:

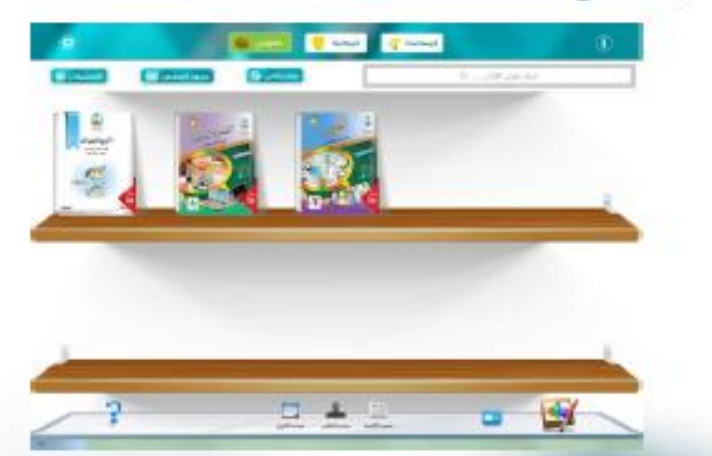

خيارات التطبيق:

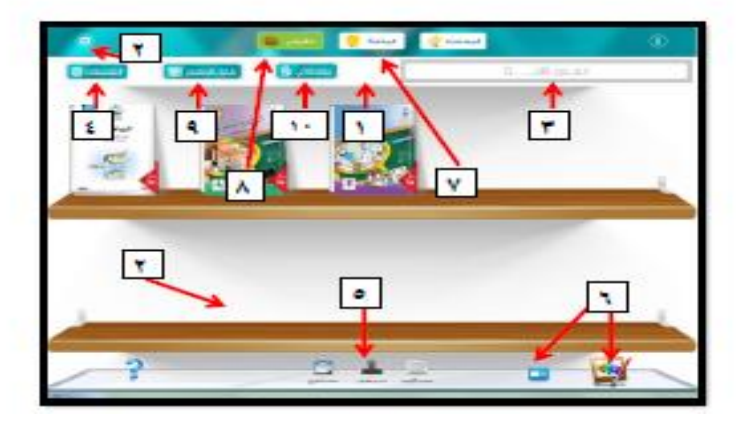

يتكون التطبيق من عدة خيارات هي :

- **1 - شرٌط التنمل : من خالله ٌمكننا التنمل ٌن األجزاء الرئٌسة للتطبٌك .**
- **2 - مساحة حمٌبتً : ٌمكننا البدء بمراءة الكتب فً المكتبة عند النمر على الغالف لمرة واحدة .**
	- **3 - البحث : ٌمكننا البحث عن كتاب ما من خالل كتابة العنوان فً شرٌط البحث .**
- **4 - التصنٌفات : ستوفر لن الفئـات إمكانٌة بناء رفوفن الخاصة بن إضافة كتبن كما ٌمكننا تعدل هذه الفئات وحذفها فً أي ولت .**
	- **5 - التصنٌف : من هذه الخٌارات ٌمكننا فرز الكتب بناء على عنوان الكتاب أو اسم المؤلف أو تارٌخ المراءة .**
		- **6 - إعداد المكتبات : من هذا الخٌار ٌمكننا تغٌٌر شكل الواجهة للمكتبة أو تغٌٌر طرٌمة العرض .**
			- **7 - المكتبة : ٌمكننا من خاللها تحمٌل الكتب الدراسٌة .**
	- **8 - حمٌبتً : عند تحمٌل أي كتاب من المكتبة سٌتوجه تلمائٌا إلى حمٌبتً وبذلن ٌمكننا تصفح الكتب بسهولة .**

**ـــــــــــــــــــــــــــــــــــــــــــــــــــــــــــــــــــــــــــــــــــــــــــــــــــــــــــــــــــــــــــــــــــــــــــــــــــــــــــــــــــــــــ**

- **9 - جدول الحصص : إلضافة بٌانات جدول الحصص .**
	- **10 -مالحظاتً : لكتابة المالحظات .**

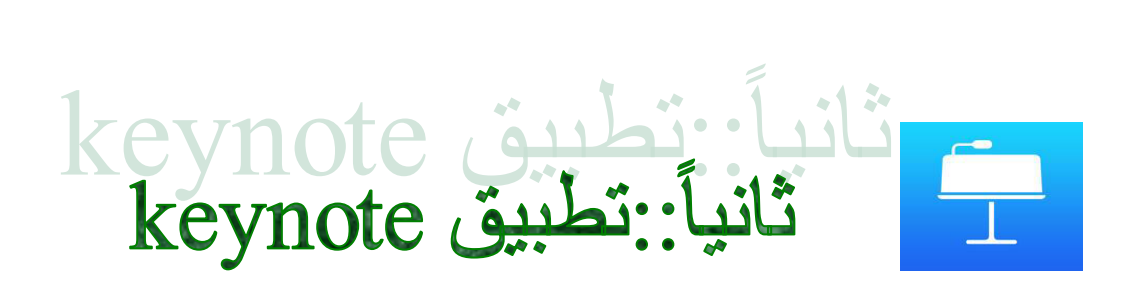

**هو برنامج لعمل العروض التمدٌمٌة وهو موازي لبرنامج بوربوٌنت**

واجهة التطبيق

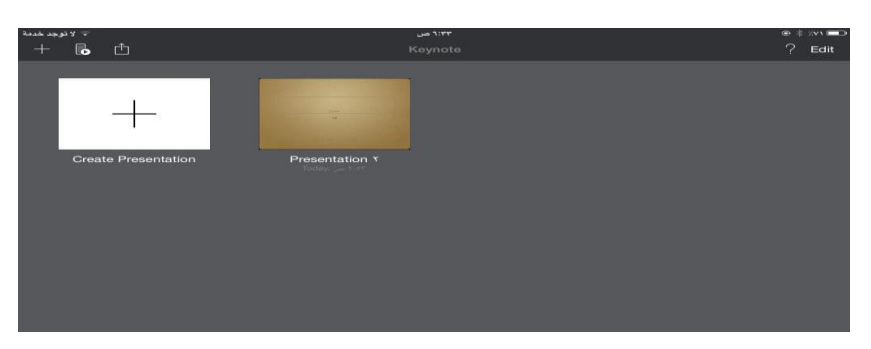

ا**لتعامل مع التطبي**ق

**لعمل ملف جدٌد على presemtation creat وسوف تظهر العدٌد من الموالب الجاهزة نختار المالب المراد وسوف تظهر**  الصفحة الرئيسية

**الموالب** 

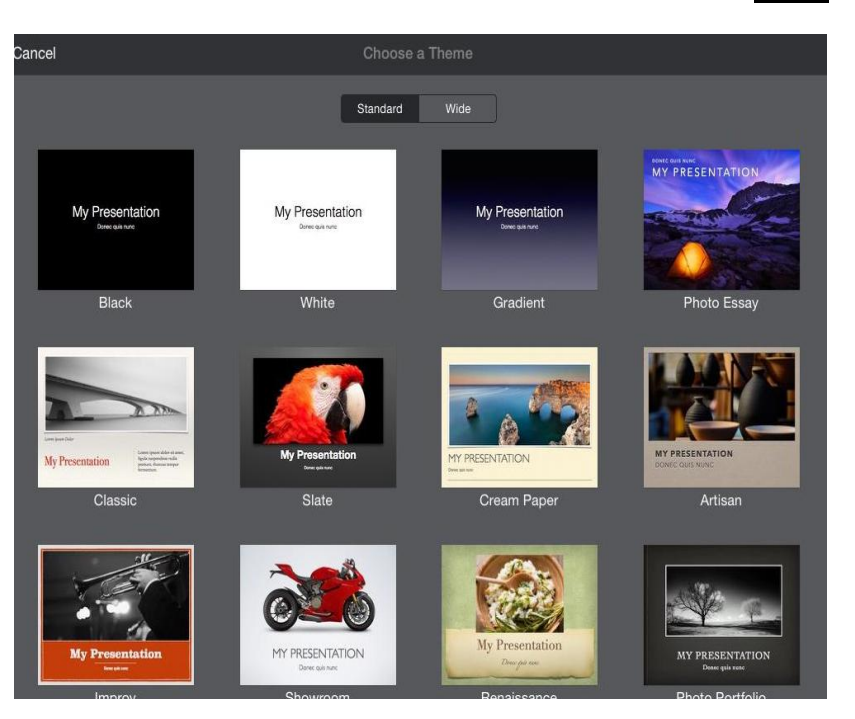

### **خٌارات الصفحة الرئٌسٌة**

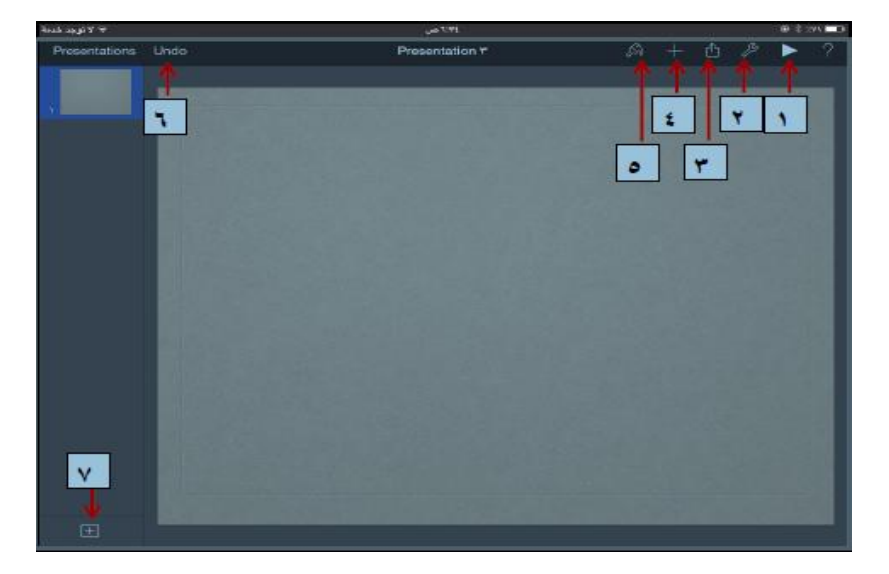

**ٌتكون التطبٌك من عدة خٌارات هً** 

- **.1 التشغٌل**
- **.2 اإلعدادات**
- **.3 النشر :إلرسال العرض**
- **.4 +اإلضافة :ونستطٌع من خالل هذا الخٌار إضافة الصور والفٌدٌوهات واألشكال والجداول والرسوم البٌانٌة.**

**ـــــــــــــــــــــــــــــــــــــــــــــــــــــــــــــــــــــــــــــــــــــــــــــــــــــــــــــــــــــــــــــــــــــــــــــــــــــــــــــــــــــ** 

- **.5 الفرشاة : للتنسٌك**
	- **.6 للتراجع**
- **.7 إلضافة شرائح جدٌدة.**

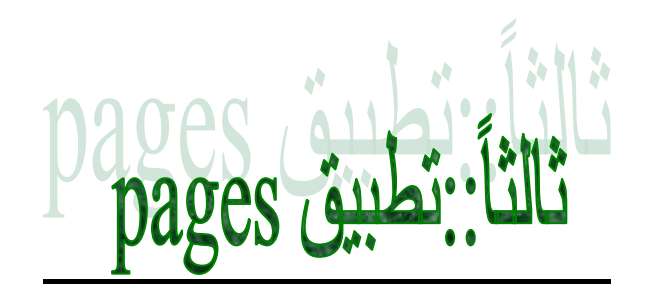

غالبا ما يكون لدينا جهاز أيفون و أيباد و تريد من خلاله عمل ملفات نصية مثل الأوفيس

**لكن تحتار فً أي برنامج تستخدمه لهذا العمل لذالن دعونا نمدم لكم برنامج Pages من حزمة iWork التً تموم شركة أبل**  بتطوير ها، هذا البرنامج سوف يغنيك بشكل كامل عن الاعتماد على برنامج الأوفيس بالكمبيوتر و سوف تقوم بالتحرير النصوص **و كتابتها من خالل جهازن األٌفون و االٌباد و من ما ٌمٌز هذا البرنامج أنه ٌدعم مٌزة مزامنة الملفات على خدمة iCloud حٌث**  أ*ن أي مجلد ت*قوم بكتابته بالأيفون تستطيع تحريره و التعديل عليه بالأيباد

> **فكرة التطبٌك والوظٌفة :إنشاء و تحرٌر الملفات النصٌة على األٌفون و االٌباد. لمن هذا التطبٌك :لكافة المستخدمٌن.**

> > مميزات التطبي<u>ق</u>:

البرنامج يحتوي على 16 قالب جاهز للتعديل عليها و كتابة الملفات النصية

**أمكانٌة تعدٌل لون النص و إضافة الصور و الرسوم البٌانٌة للملف** 

يدعم البرنامج سحب الملفات من الكمبيوتر و تحريرها و أيضا يدعم تحرير ملفات الورد المنشئة ف*ي* نظام لويندوز.

**مكانٌة إضافة جداول للملف** 

**إمكانٌة مشاركة الملف الخاص بن عن طرٌك تصدٌره على أنه صفحات '،09 Word Microsoft، أو ملف PDF وإرسالها**  ع*ن* طريق البريد الإلكترون*ي* 

تستطيع فتح الملفات المنشأة على أي تطبيق في الجهاز مثلDrop box

**ا تستطٌع طبعة الملفات علً أي طابعة تدعم خاصٌةPrint Air**

واجهة التطبيق وطريقة الاستخدام

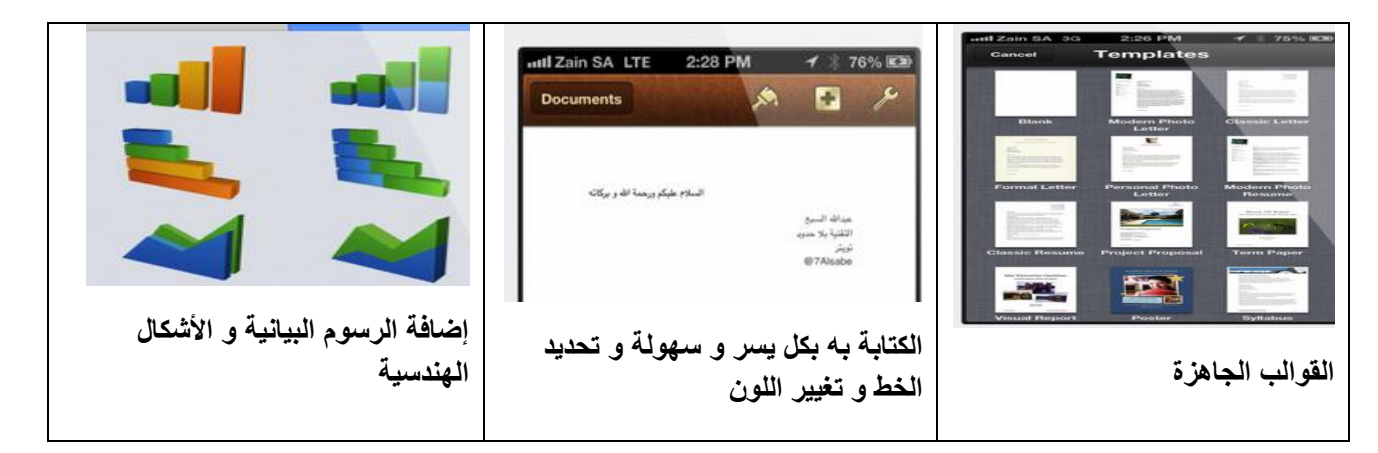

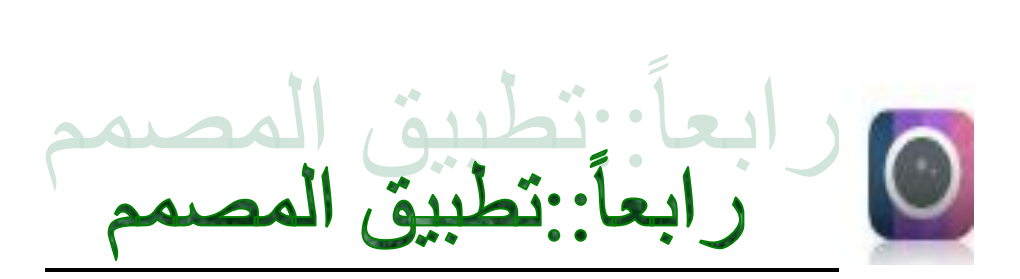

تطبيق المصمم يساعد هذا التطبيق على انجاز التصاميم بسرعة وسهولة ومن مميزاته له خطوط جميلة باللغتين العربية والانجليزية وتشكيلة متنوعة من الملصقات المجانية

واجهة التطبيق:

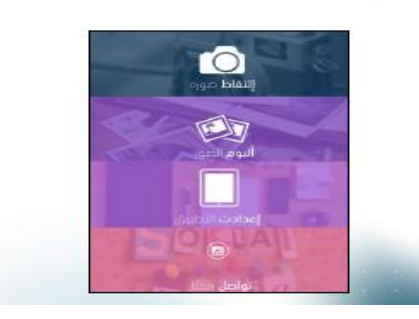

### **طرٌمة التعامل مع التطبٌك:**

**نختار صورة من البوم الصور أو تلتمط صورة ثم تصمم** 

الخيارات المتلحة في هذا التطبيق:

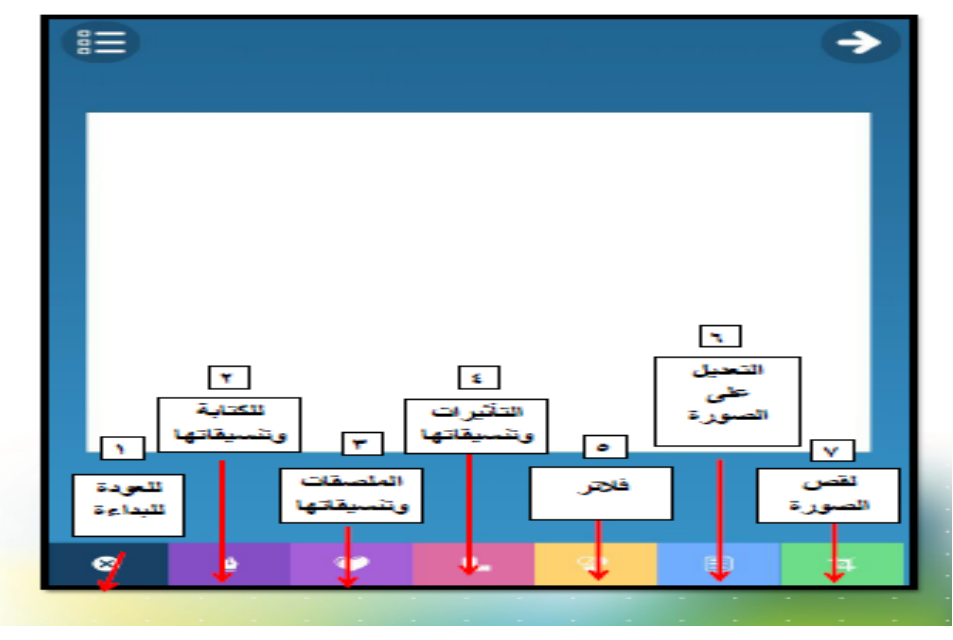

**ـــــــــــــــــــــــــــــــــــــــــــــــــــــــــــــــــــــــــــــــــــــــــــــــــــــــــــــــــــــــــــــــــــــــــــــــــــــــــــــــــــــــــــــــــــــــــــــــــــــــ**

# بيق movie

**أحد أشهر التطبٌمات لدى آبل والذي ٌتم عن طرٌمه عمل أفالم جمٌلة ودمج أصوات وصور وتداخالت جمٌلة** 

### **طرٌمة التعامل مع التطبٌك**

**لعمل فٌدٌو جدٌد :نضغط + ونختار فٌلم أو ممطع تروٌجً** 

**نختار النمط المطلوب ← إنشاء** 

**نضغط على الكامٌرا اللتماط فٌدٌو أو صورة أو نختار صورة من البوم الكامٌرا** 

### **مالحظة:**

**للتعدٌل على الصورة نضغط على الصورة ثم نختار الخط أو التأثٌر المراد** 

#### **االنتماالت:**

**نضغط على المربع الموجود بٌن الصور ثم نختار االنتمال المطلوب** 

**الصوت:**

- **1 - إلضافة صوت نختار صوتً ثم نختار المائمة المرادة ثم الصوت المراد**
- **2 - لتسجٌل الصوت :نضغط على المٌكرفون ثم نبدأ التسجٌل بالضغط على التسجٌل ←سوف ٌبدأ العد التنازلً ثم نسجل**
	- **3 - بعد التسجٌل نختار لبول إلدراج الصوت أو إعادة إلعادة التسجٌل**
- ٤ للتعديل على الصوت نضغط على المقطع المراد ثم أيقونة الصوت ثم بعد ذلك نعدل الصوت من حيث المستوى أو السرعة **إلضافة صوت من فٌلم : من المائمة نختار الفٌدٌو ثم ) 555 ( ثم نختار الصوت**

**حفظ الفٌدٌو:**

**نضغط ثم حفظ الفٌدٌو**

ــــــــــــــــــــــــــــــــــــــــــــــــــــــــــــــــــــــــــــــــــــــــــــــــــــــــــــــــــــــــــــــــــــ

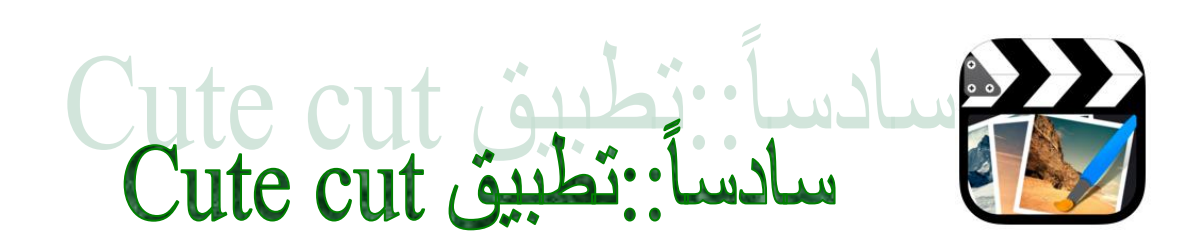

حول أيفونك الآن إلى أستوديو كامل لمزج الصور والفيديوهات والصوتيات تعديلاً وإضافةً وقصاً وجودة

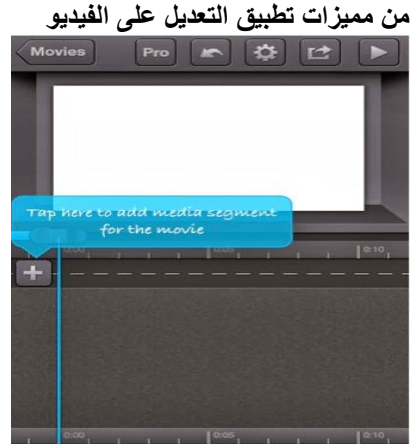

**دليل أزرار أخرى في هذا التطبيق:: سر إضافت مقطع صىتً مه اَي تىتىش** إ**ضافة مقطع صوت***ى* **من تسجيلك أضف صىرة إنى انفٍدٌى** إ**ضافة فيديو إل***ى* **الفيديو إضافت وص تىسٍع ظهىر انصىرة عهى جمٍع أجشاء انفٍدٌى وكذنك انصىث وانىص تصغٍز حجم انمقطع- تكبٍز حجم انمقطع أٌاً كان صىث او صىرة او فٍدٌى** عمل سلايدشو وطريقة خروج الصورة من ظهور وإخفاء أو الظهور من اليمين أو اليسار إل*ي* آخره

## شرح طريقة العمل على البرنامج

:

. أولا نقوم بالضغط على علامة **(+)** في أعلى يسار صفحة تحرير فيديو هات بإنشاء فيديو جديد – **. (ستفتح نافذة لكتابة عنوان الفٌدٌو ، نموم بكتابة العنوان الذي ترٌد ثم نضغط زر )موافك – . ثم نذهب لصفحة اإلعدادات لنختار المماسات المناسبة ، ولون خلفٌة العنوان وٌفضل ان ٌكون ابٌض ،ثم نضغط تم –** والآن نعود إل*ى* صفحة تحرير فيديوهات ونضغط على علامة (+) في منتصف الصفحة لنقوم بجلب الفيديو أو صور أو نص أو – **. الممطع الصوتً من على البوم الكامٌرا حتى ٌظهر لنا خٌارات االعدادت الخاصة (DoubleClick (بعد جلب لفٌدٌو من ألبوم الكامٌرا نضغط علٌه بزر الماوس مرتٌن – . بالمونتاج : واآلن سٌظهر شرٌط به خٌارات اإلعدادات ، وبه رمز كل أداة وهً – . عالمة السماعة للتحكم فً مستوى الصوت \* . عالمة دائرة مضًئة ، لتعٌر درجة شفافٌة الصورة \* . عالمة على شكل ٌشبه المنبه ، للتحكم فً تسرٌع وتبطًء الفٌدٌو \* . سهم على شكل دائرة مفتوحة لتدوٌد الصورة والفٌدٌو \***

**. عالمة على شكل عٌن وبها دائرة حفظ صورة من الفٌدٌو \*** . **عالمة ممص للمٌام بمص ممطع أو لص صورة \*** ــــــــــــــــــــــــــــــــــــــــــــــــــــــــــــــــــــــــــــــــــــــــــــــــــــــــــــــــــــــــــــــــــ من Google لبيق التر جمه سابعاً: تطبيق الترجمة من Google G **الترجمة بالصوت والصورة والمحادثة الصوتٌة** ـــــــــــــــــــــــــــــــــــــــــــــــــــــــــــــــــــــــــــــــــــــــــــــــــــــــــــــــــــــــــــــــ تطبيق قو قل در ايف Google Drive GOOGLE INC. ♦ ثامناً::تطبيق قوقل درايف الخدمات السحابية فى مجملها توفر لك إمكانية تخزين الملفات والوصول إليها من أي مكان في العالم من خلال حسابك مع إمكانية **التعدٌل على الملفات ومن ثم من تحصل على بٌئة كاملة لعرض وتحرٌر الملفات. قوقل دراٌف توفر لن مساحة 5 جٌجا بشكل مجانً ٌمكنن بعد ذالن الحصول على المزٌد بشكل مدفوع شرح لولل دراٌف قوقل بالى " حساب قوقل بشكل عام ٌستخدم " بعد تحمٌل وتنصٌب البرنامج تحتاج إلى تسجٌل الدخول مستخدماً حسابن فً قوقل فً الوصول لكل الخدمات تمت بحمد هللا** 

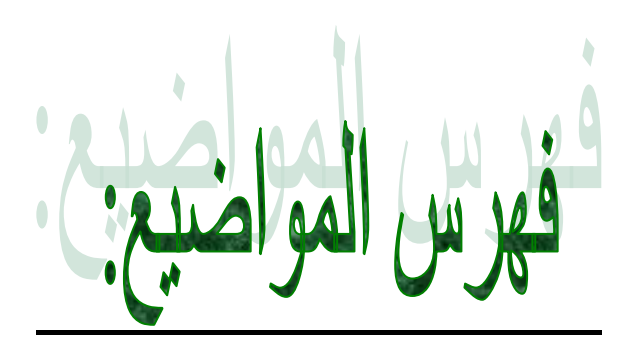

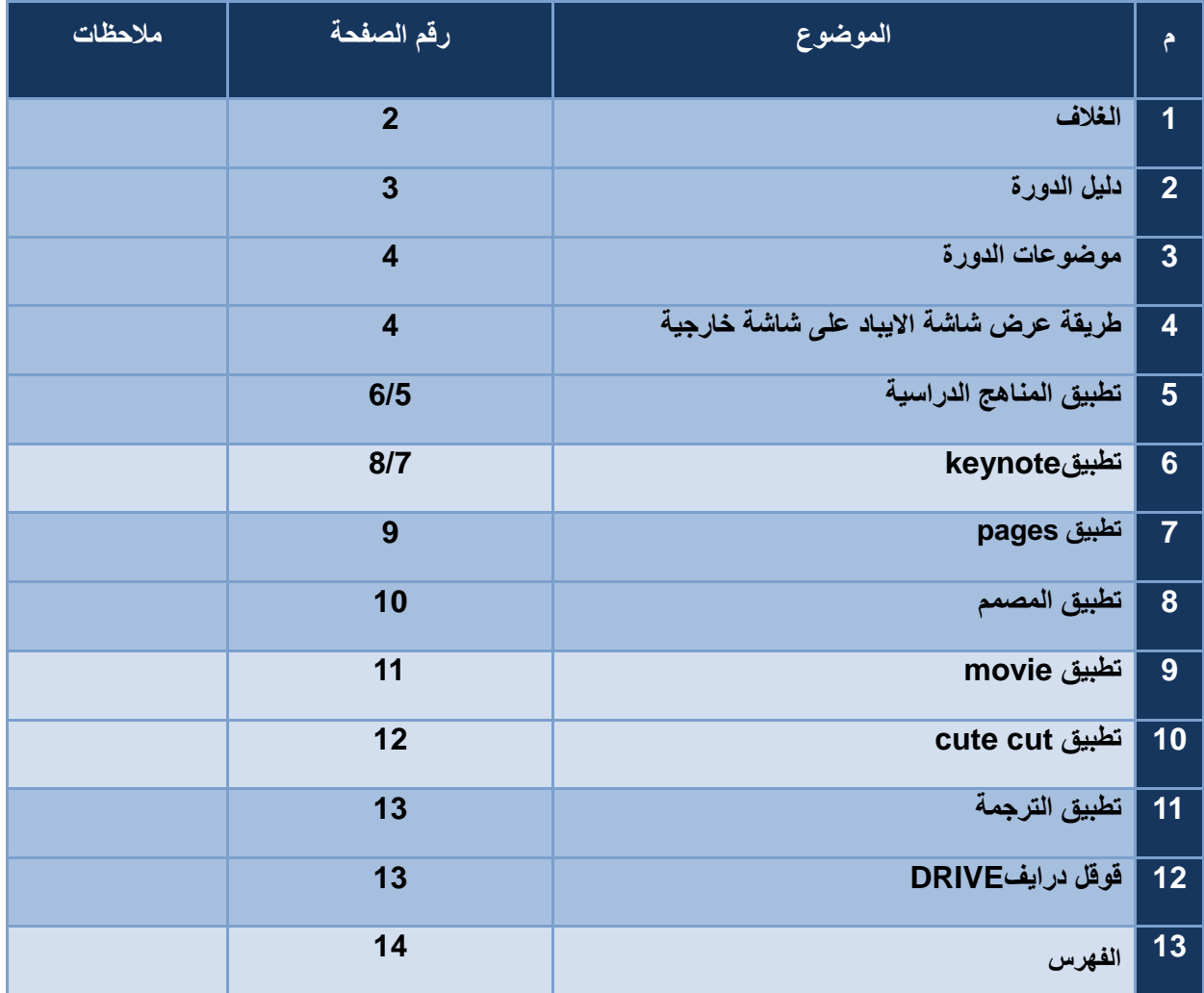

ان شاء الله تستفيدون من هذه الحقيبة **أتمىى لكم كل التوفيق...**

**وسألكم الدعاء**